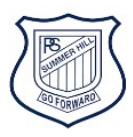

## How to use closed captions and vary speed on Story Box Library

1 Login to [Story Box Library](https://storyboxlibrary.com.au/stories/results?&awards=cbca-shortlist-2021) with the username SummerHillPS and password shps

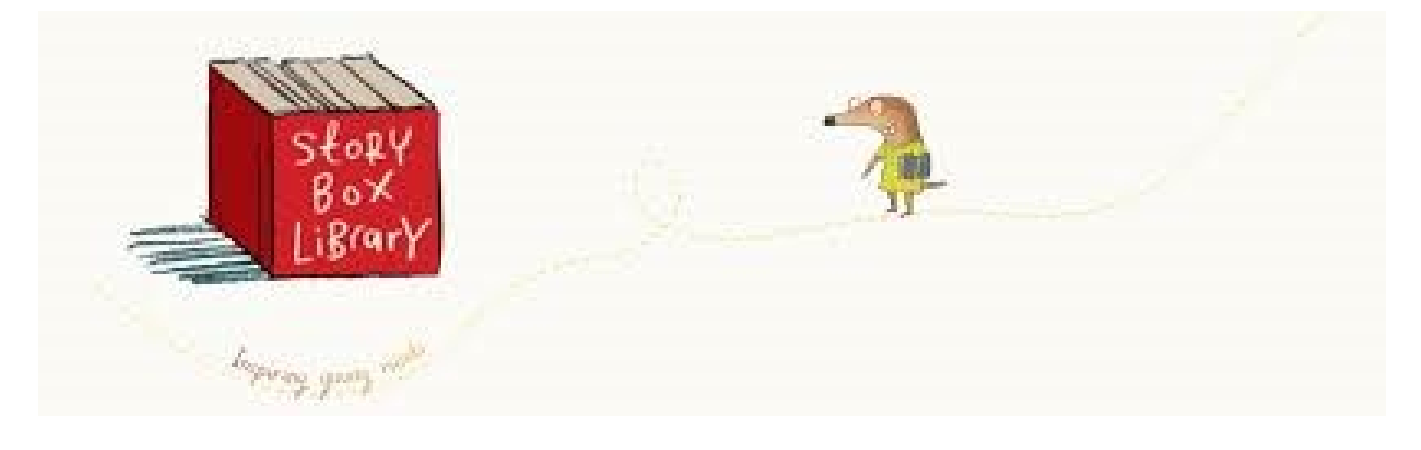

2 Choose the story you would like to watch and click to play

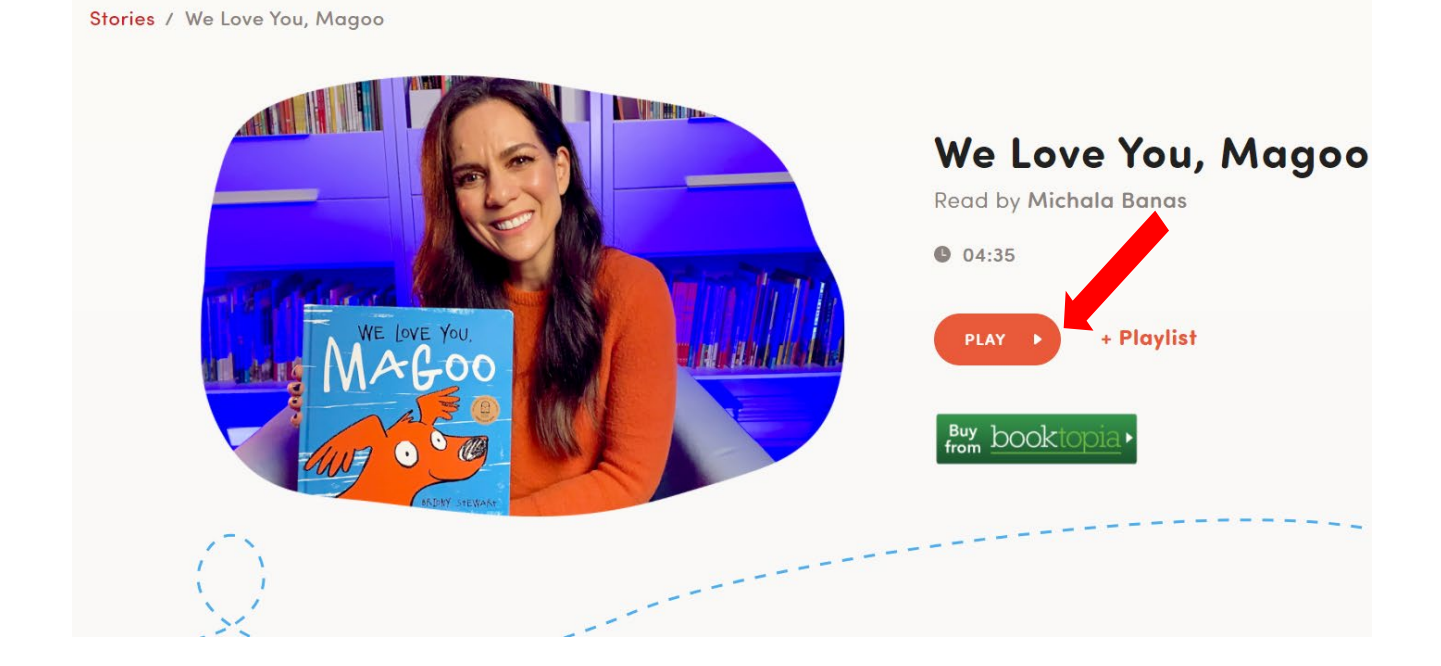

## 3 The viewing speed can be varied:

- 1) click or tap the 'cog' icon in the video player controls
- 2) click or tap the 'clock' icon in the menu
- 3) click or tap on the required speed (0.5, 0.75 of 1.0 times normal viewing speed)

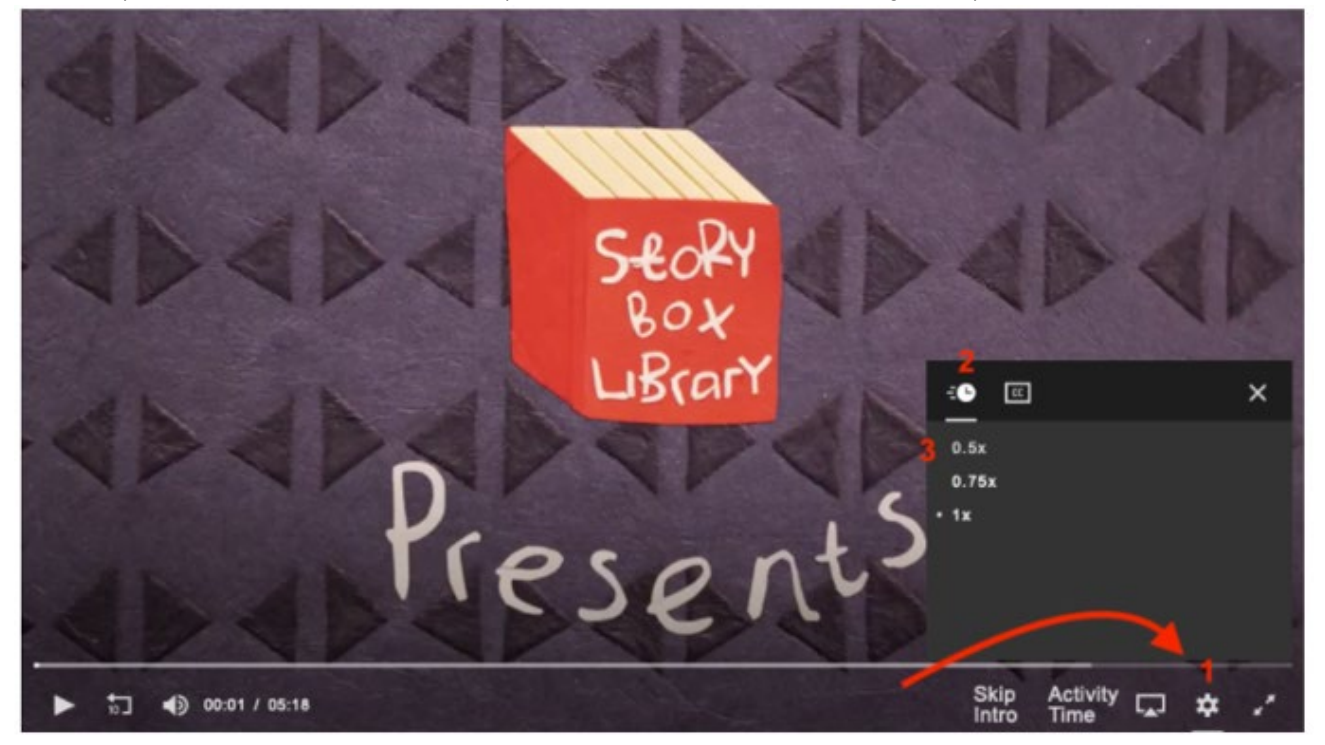

## 4 Choose the closed caption icon

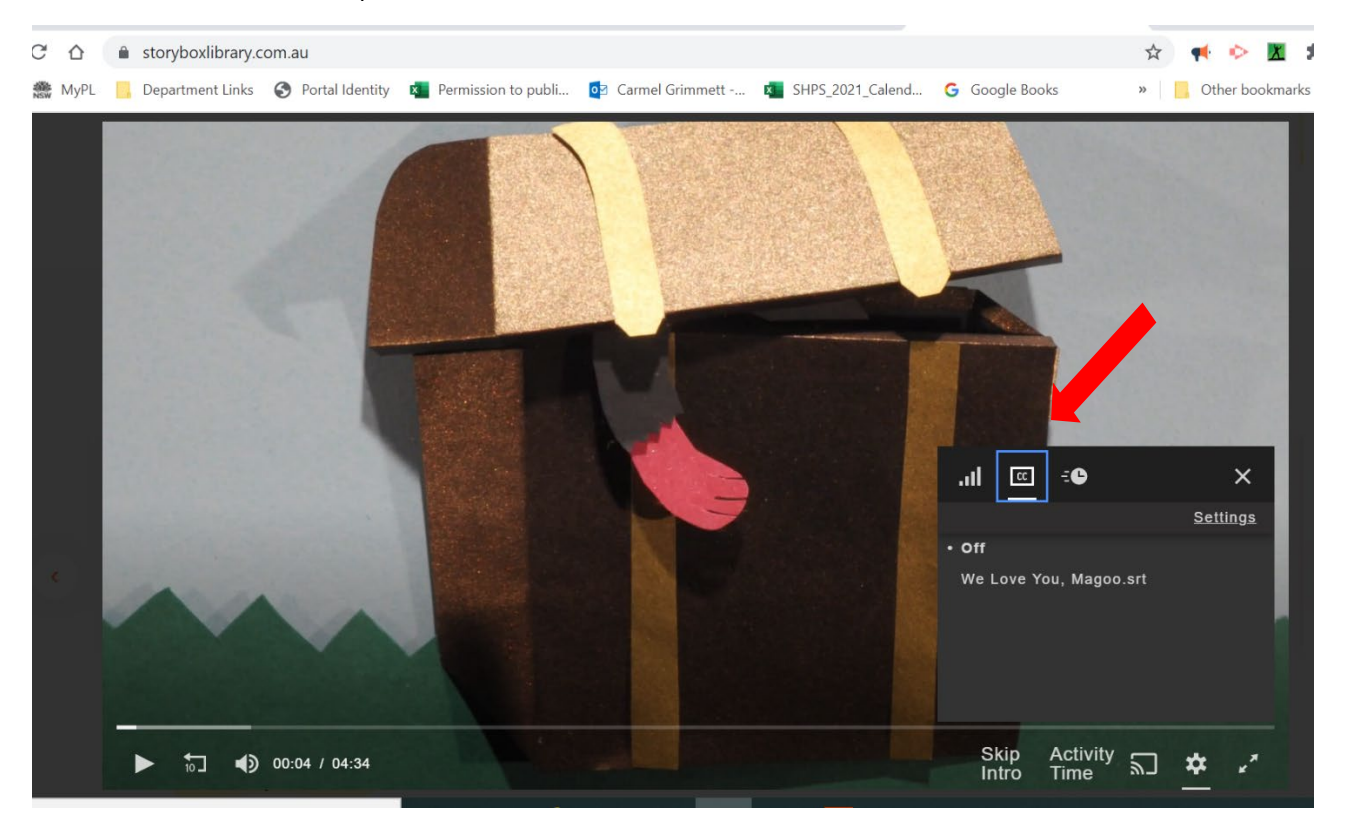

## Closed captions look like this

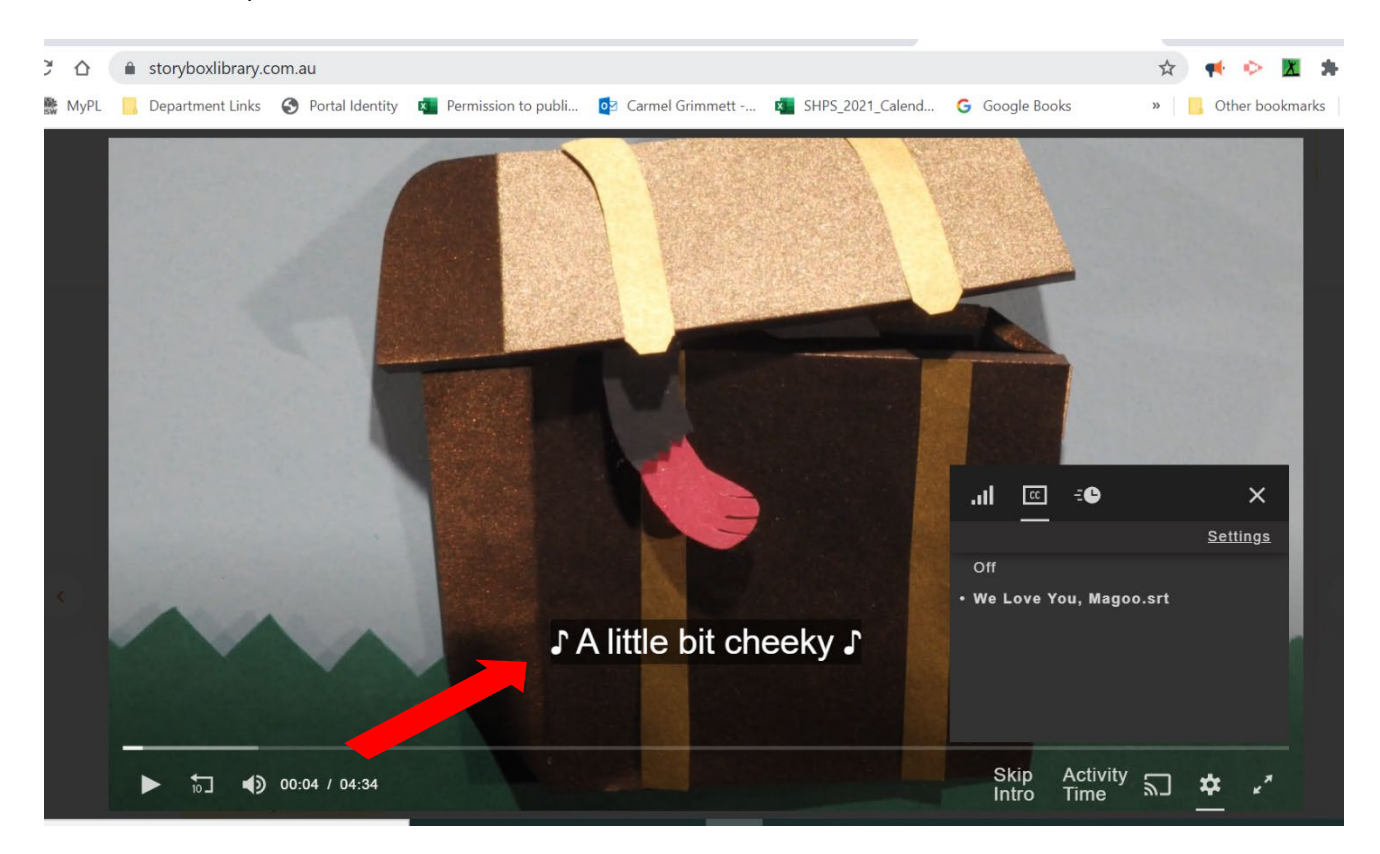

Story Box Library also offers Auslan interpreters with some stories:

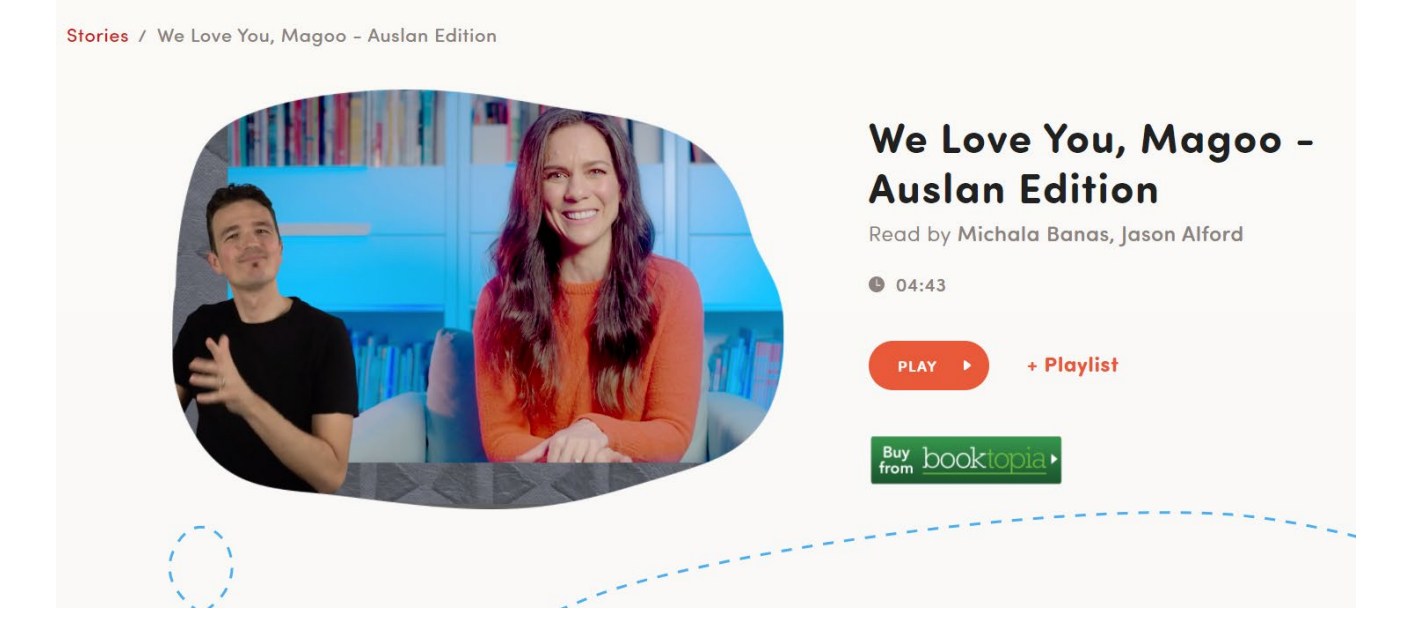